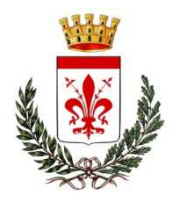

# **COMUNE DI CASTELFIORENTINO**

**Servizi al Cittadino –Ufficio Demografico**

# **CERTIFICAZIONE ONLINE SERVIZI DEMOGRAFICIGuida per il cittadino**

**COMUNE DI CASTELFIORENTINO**

# **COSA OFFRE IL SERVIZIO**

- Il cittadino, tramite questo portale, può richiedere, conesito istantaneo, una qualsiasi certificazione di tipo anagrafico per se stesso o per un componente del suo nucleo familiare.
- Al termine la certificazione è ottenibile tramite due modalità:
- il salvataggio del file PDF direttamente dal sito;
- l'invio dello stesso tramite e-mail.

Tale servizio <sup>è</sup> privo di qualsiasi costo per il cittadino.

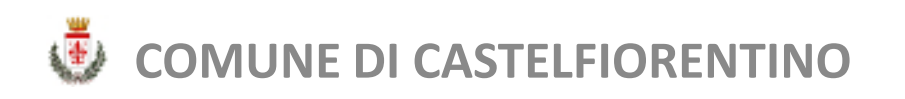

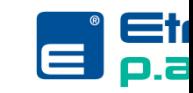

# **COSA OFFRE IL SERVIZIO**

La certificazione emessa è conforme alla normativa e quindi trattasi di certificazione "ANPR" riportante lo specifico Qrcode, dal quale è possibile verificare l'autenticità della stessa al seguente link del Ministero

https://web.anpr.interno.it/QRControl/verificaCert.do

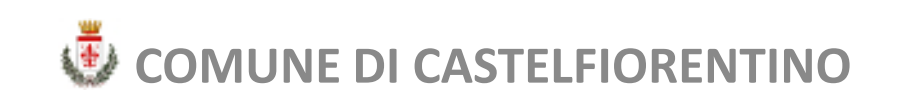

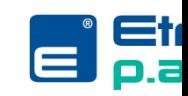

# **COSA OFFRE IL SERVIZIO**

Il portale offre la possibilità di generare anche delle autocertificazioni da produrre agli organ<sup>i</sup> della P.A. <sup>e</sup>gestori di pubblici servizi.

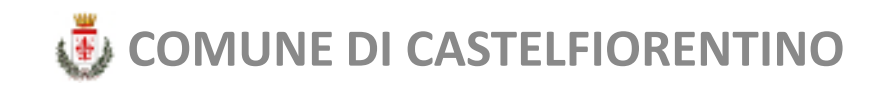

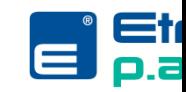

# **OPERAZIONI PRELIMINARI**

### **ACCESSO TRAMITE SPID**

 Per poter accedere al portale, l'utente dovrà essere inpossesso delle credenziali<br>Identità Digitale (CDID) Tutt Identità Digitale (SPID). Tutte le informazioni relative a<br>curacte compizie nossenne sessue renogite a curacte linh questo servizio possono essere reperite a questo link<br>del Corregeo letteral/homesterial contit*l* del Governo: <u>https://www.spid.gov.it/</u> i del Sistema Pubblico di<br>tale informazioni relativo

*A BREVE ACCESSO ANCHE TRAMITE C.I.E.*

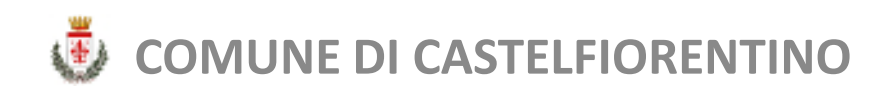

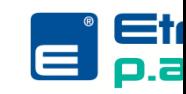

# **OPERAZIONI PRELIMINARI**

### **MARCA DA BOLLO**

- L'utente che richiede una certificazione tramite questoportale dovrà **preventivamente** marca da bollo da 16,00 € da apporre sul cartaceoprodotto e il cui numero procedura.e acquistare una va inserito durante la
- Nel caso in cui la certificazione sia esente dal bollo<br>devrà esserva indicato il mativo tramita un annosito dovrà esserne indicato il motivo menu <sup>a</sup> tendina. o tramite un apposito

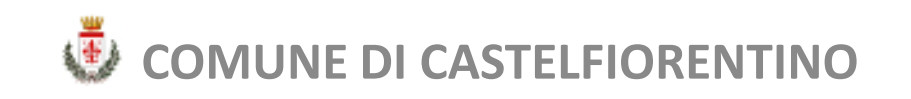

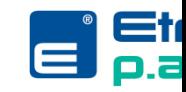

### **OPERAZIONI PRELIMINARI**

### **MARCA DA BOLLO –Motivi di esenzione**

- $\bullet$ ONLUS - art. <sup>27</sup> bis, tabella allegato B) DPR 642/1972
- •SOCIETA' SPORTIVE - art. <sup>8</sup> bis, tabella allegato B) DPR 642/1972
- PROCESSUALE (certificati da produrre nel procedimento) art. <sup>18</sup> DPR 30.5.2002, n. <sup>115</sup> <sup>e</sup> Circ. Agenzia delle entrate, 14.8.2002, n. 70/E
- C.T.U. nominato dal Tribunale o dal Pubblico ministero ministero; CURATORE FALLIMENTARE art. 16, tabella allegato B) DPR 642/1972
- • INTERDIZIONE, INABILITAZIONE, AMMINISTRAZIONE DI SOSTEGNO (certificati da produrre nel procedimento) - art. 13, tabella allegato B) DPR 642/72 <sup>e</sup> Circ. MIN. GIUST. prot. M-DG. DAG del 5 febbraio 2007.14803.U
- ADOZIONE, AFFIDAMENTO, TUTELA MINORI art. 13, tabella allegato B) DPR 642/1972 <sup>e</sup> art. <sup>82</sup> L. 184/1983
- •SEPARAZIONE/DIVORZIO ai sensi dell'art. <sup>19</sup> della legge 74/1987
- •VARIAZIONE TOPONOMASTICA STRADALE <sup>E</sup> NUMERAZIONE CIVICA ai sensi dell'art. <sup>16</sup> co. 8, della L. 537/1993
- •PENSIONE ESTERA - art. 9, tabella allegato B) DPR 642/1972

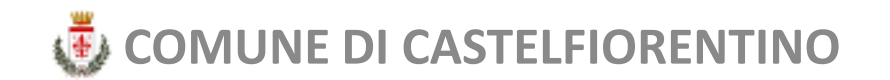

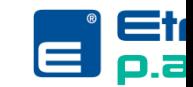

### **ACCESSO AL PORTALE**

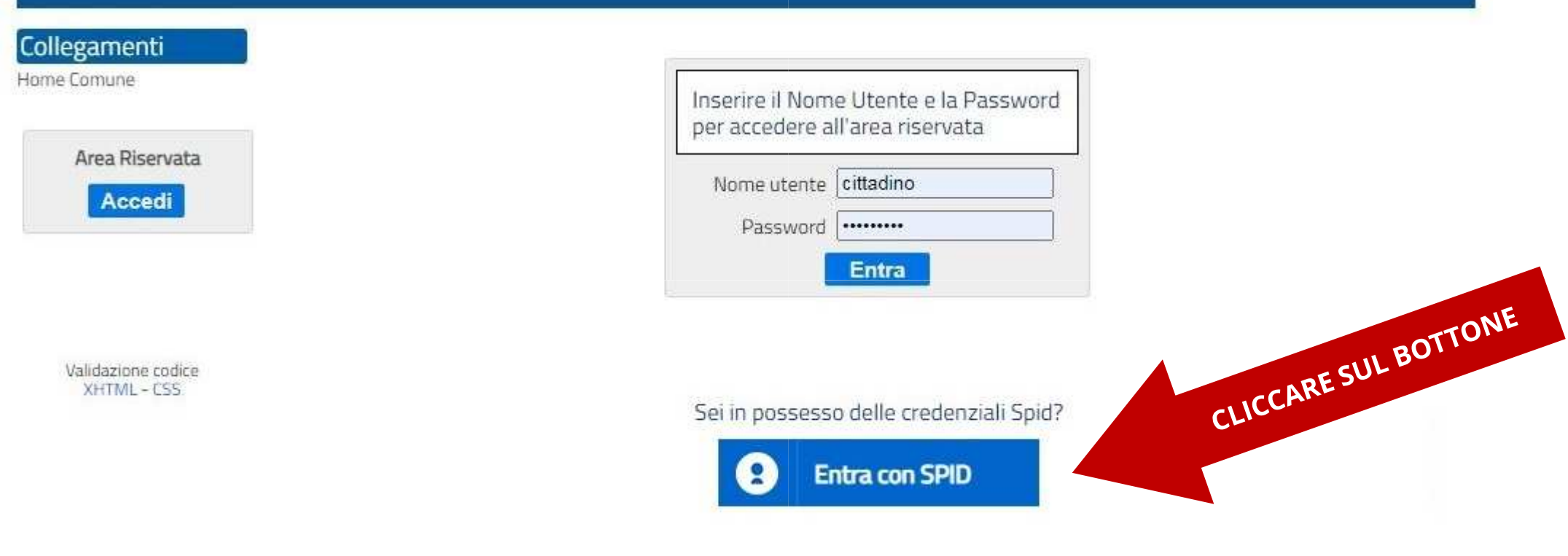

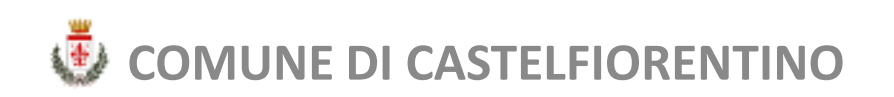

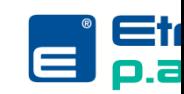

## **ACCESSO AL PORTALE**

Seguire poi le istruzioni relative all'autorizzazione<br>ellessesses del servizio CDID (diverse a sessereda del all'accesso del servizio SPID (diverse a seconda del<br>Jivollo di cicurozza scolto duranto l'attivazione del livello di sicurezza scelto durante l'attivazione del servizio).

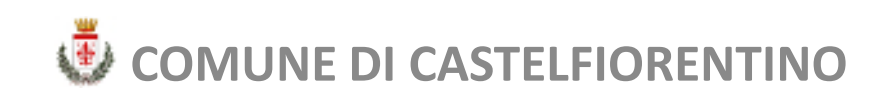

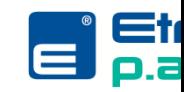

# **MENU PRINCIPALE**

### Da questa schermata si possono selezionare i servizi forniti.

### Vediamo il primo **«Certificati anagrafici»**.

#### **Menu Servizi**

#### Anagrafe

Certificati anagrafici Autocertificazione Dati Anagrafici

### Collegato come: CITTADINO

Modifica Password Elimina Profilo

**Disconnetti** 

### **Anagrafe Online**

Da questa pagina è possibile accedere ai Servizi Online del Comune riguardanti il settore demografico.

#### Anagrafe

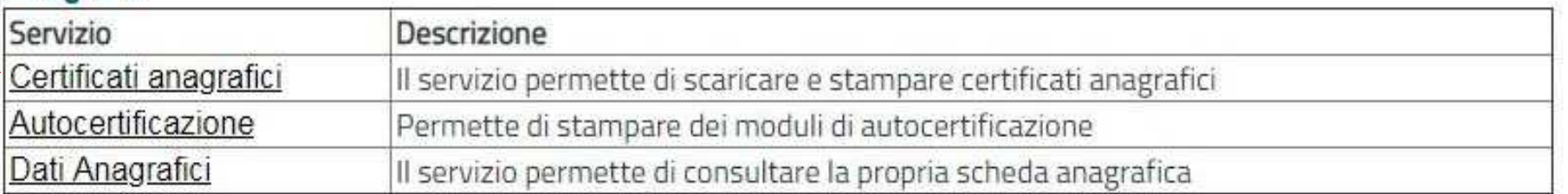

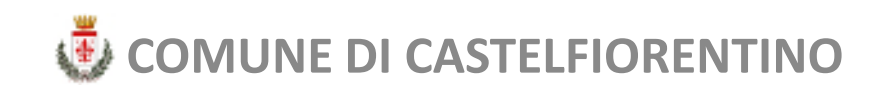

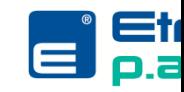

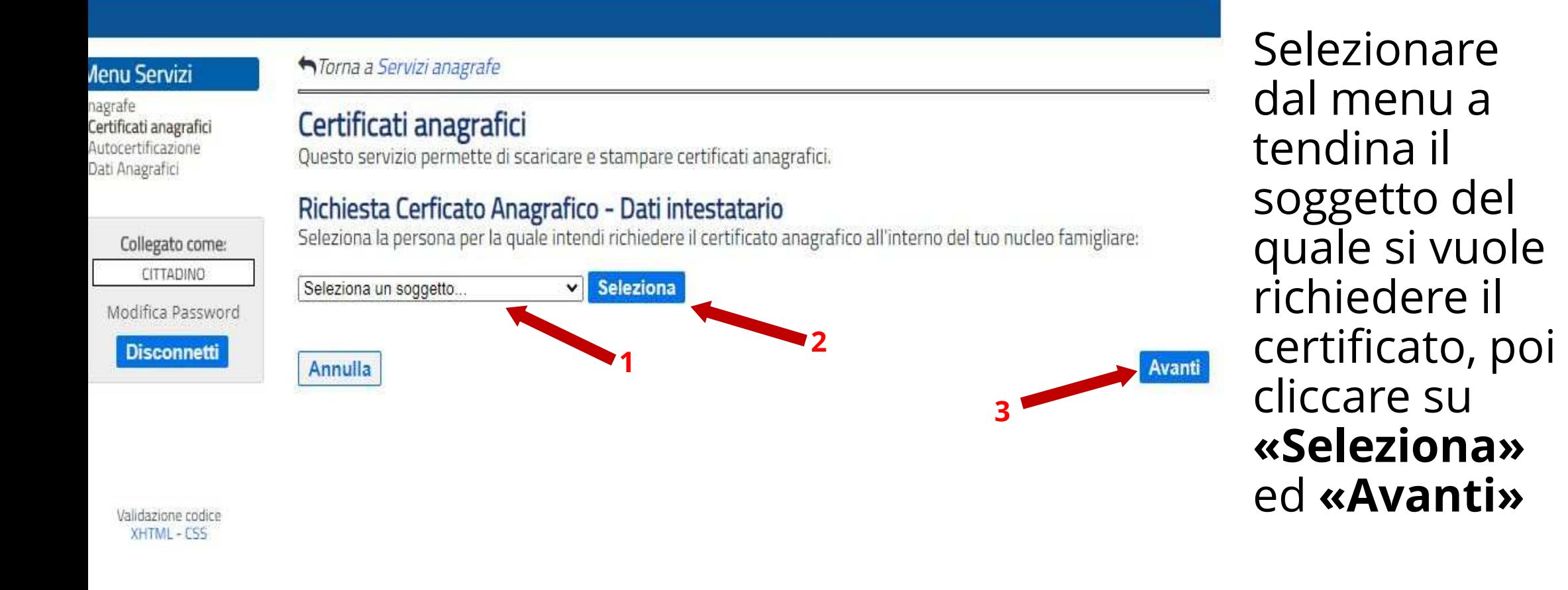

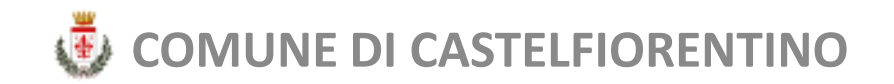

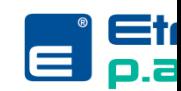

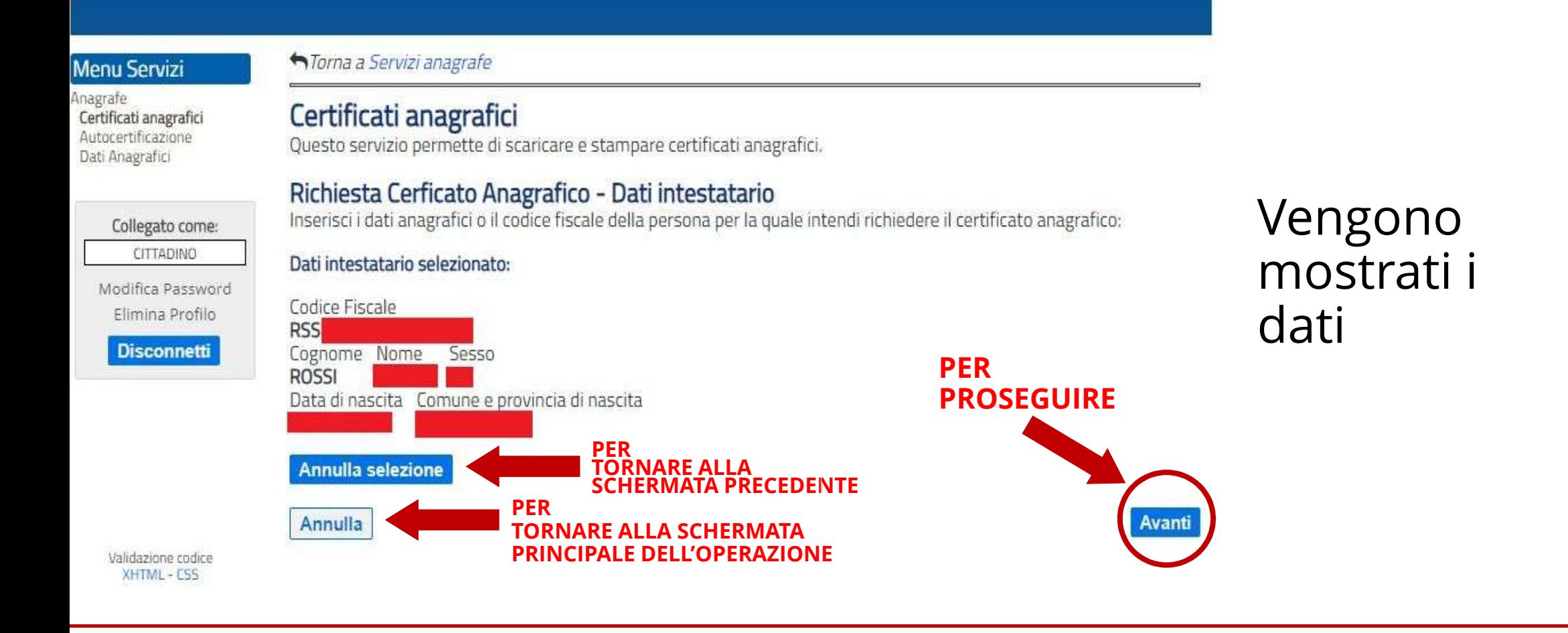

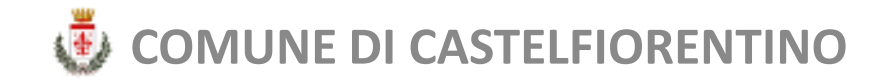

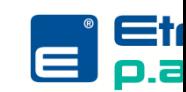

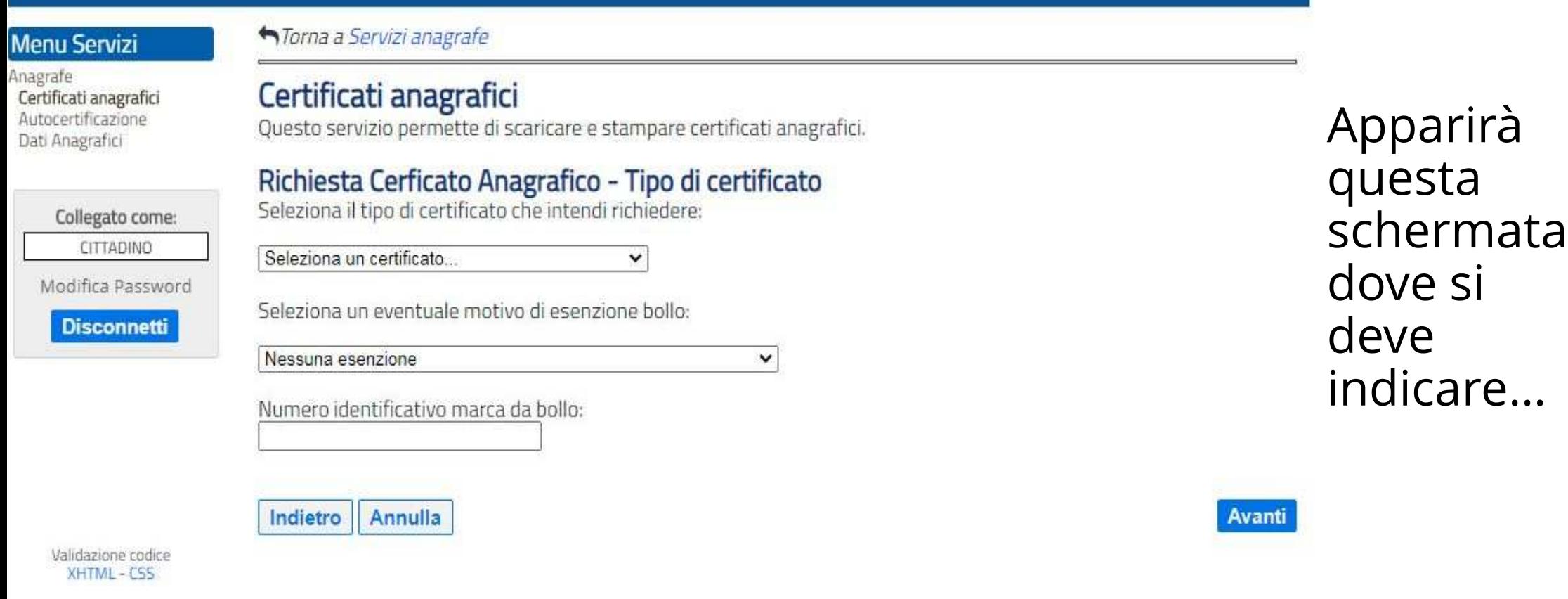

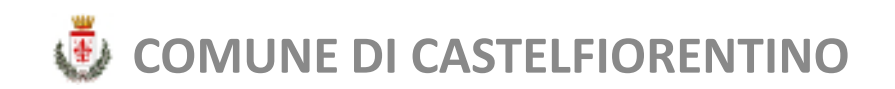

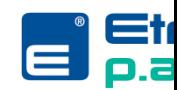

#### **Menu Servizi**

Anagrafe Certificati anagrafici Autocertificazione Dati Anagrafici

Collegato come:

CITTADINO Modifica Passwo

> Elimina Profilo **Disconnetti**

Validazione codice XHTML - CSS

#### *<del>n</del>Torna a Servizi anagrafe*

Certificati anagrafici

Questo servizio permette di scaricare e stampare certificati anagrafici.

#### Richiesta Cerficato Anagrafico - Tipo di certificato

Seleziona il tipo di certificato che intendi richiedere:

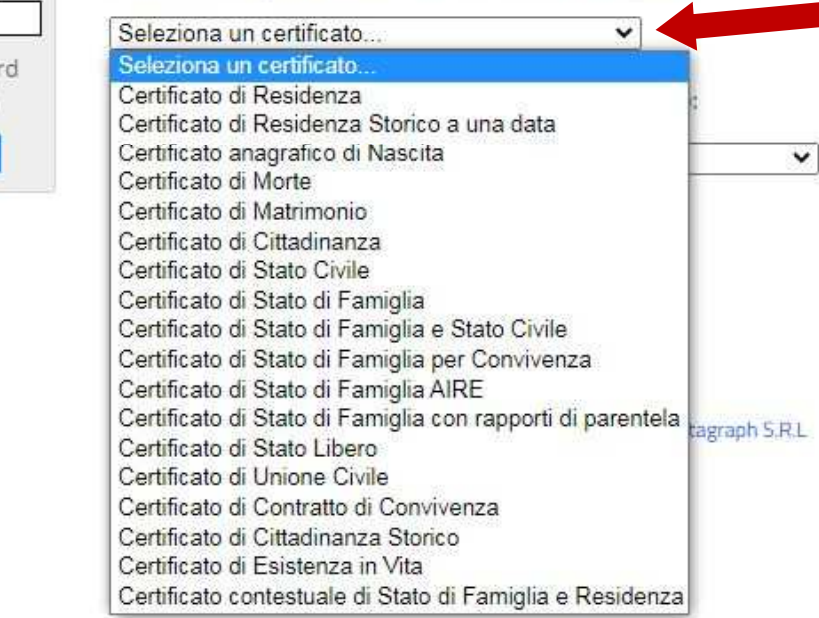

...il tipo di certificato dal primo menu a tendina e... Avanti

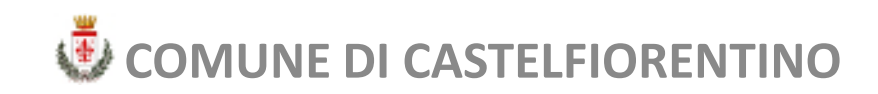

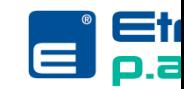

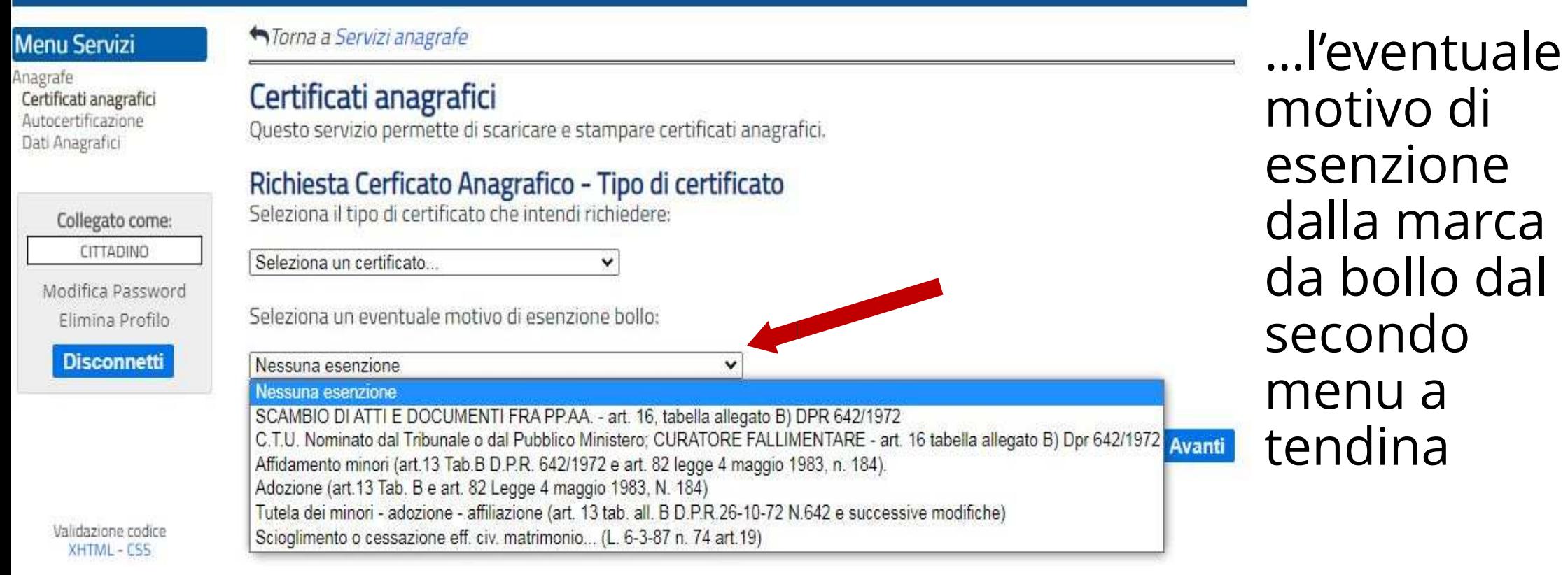

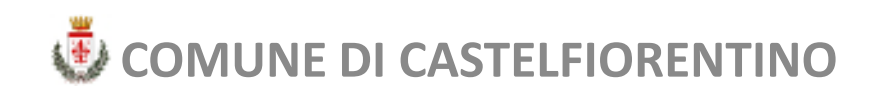

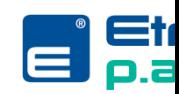

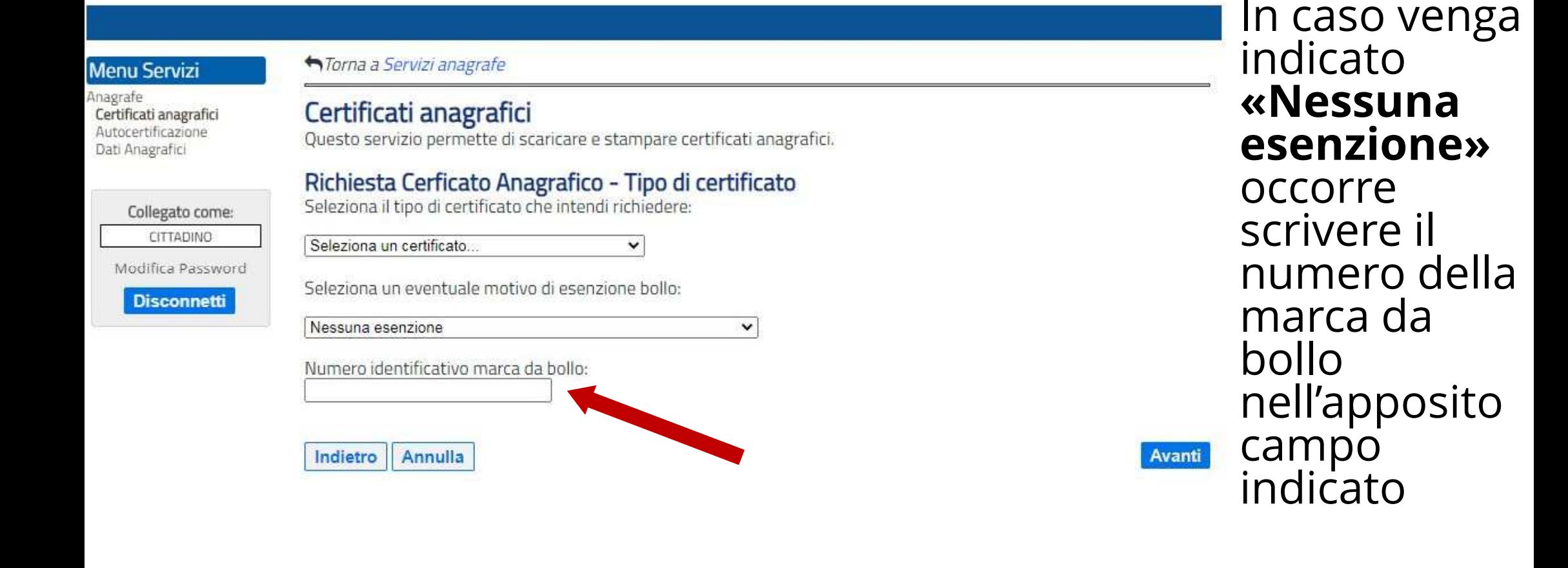

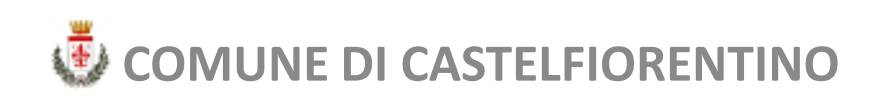

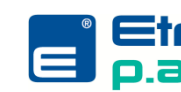

<u>A titolo di esempio</u> proviamo a richiedere un

### **«Certificato di Residenza»**

con nessuna esclusione dal bollo,

quindi indicando il numero della marca.

**N.B.:** Il campo **«Numero identificativo marca da bollo»**scompare nel caso si selezioni un tipo esenzione.

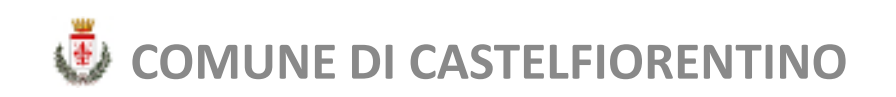

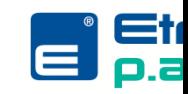

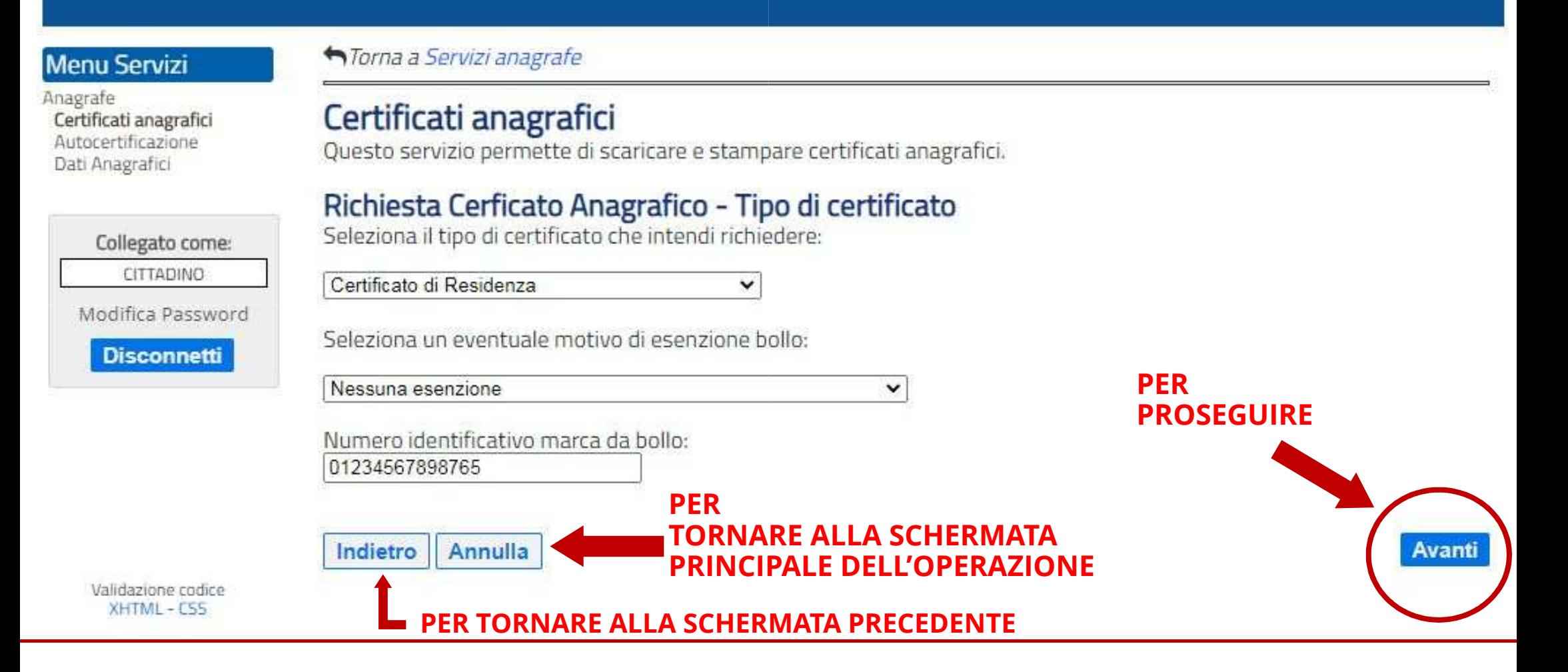

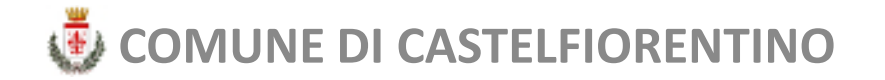

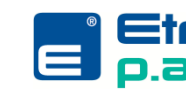

#### Menu Servizi

nagrafe Certificati anagrafici Autocertificazione Dati Anagrafici

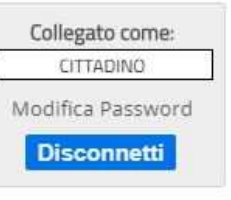

#### ← Torna a Servizi anagrafe

#### Certificati anagrafici

Questo servizio permette di scaricare e stampare certificati anagrafici.

#### Richiesta Cerficato Anagrafico - Riepilogo

Controlla i dati inseriti e clicca su "Richiedi certificato" per ottenere il certificato richiesto in formato pdf:

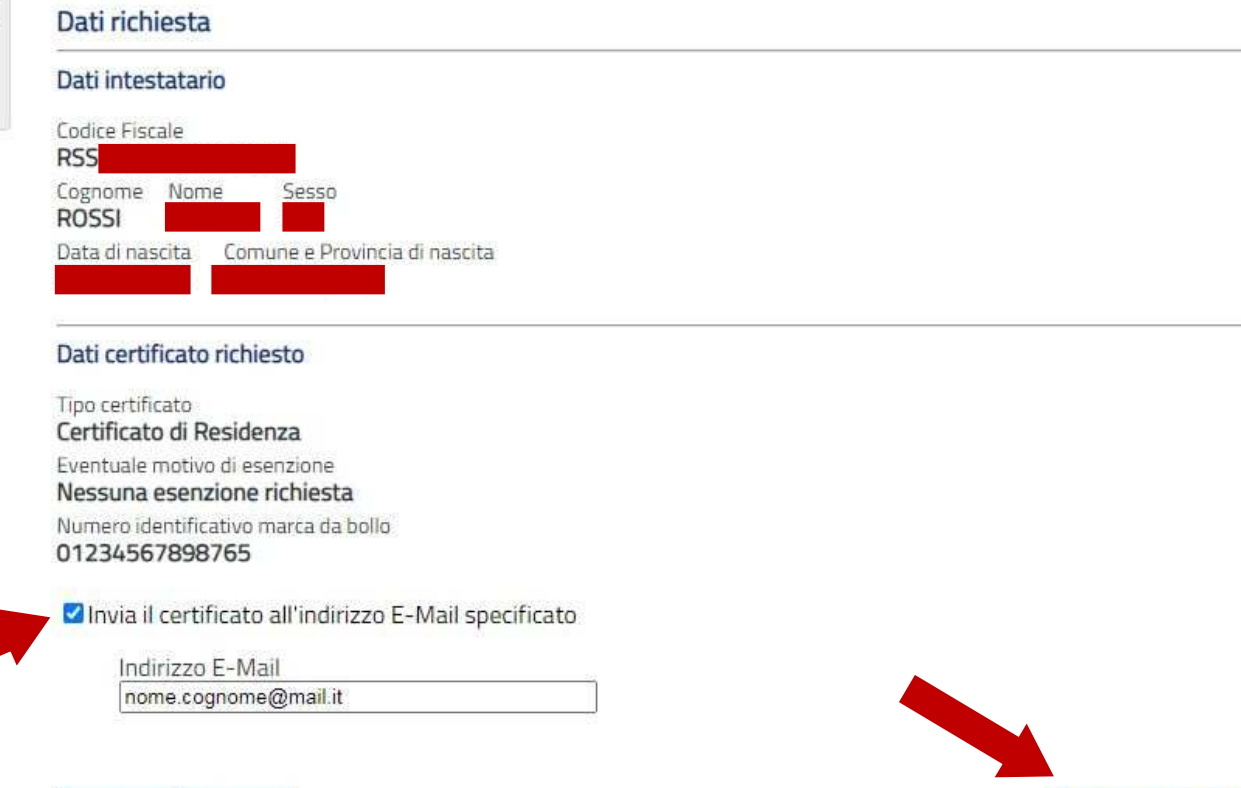

### **CERTIFICATI ANAGRAFICI**

Una schermata finale riepiloga tutti i dati. Spuntare l'apposita casella se si vuol ricevere il certificato anche per e-mail e cliccare «Richiedi certificato»

Annulla Indietro

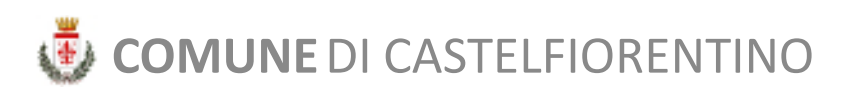

**Richiedi certificato** 

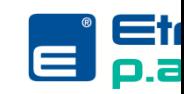

#### *<del>n</del>Torna a Servizi anagrafe* **Menu Servizi** Anagrafe Certificati anagrafici Certificati anagrafici Autocertificazione Questo servizio permette di scaricare e stampare certificati anagrafici. Dati Anagrafici Richiesta Cerficato Anagrafico - Fine Il certificato richiesto è stato generato correttemente, puoi scaricarlo e stamparlo cliccando sul pulsante. Collegato come: **CITTADINO PER Scarica certicato in PDF SCARICARE** Modifica Password **IL FILE PDF**Elimina Profilo **Disconnetti** Per leggere e stampare i documenti allegati in formato PDF è necessario Acrobat Reader Get<br>ADOBE READER versione 5 o superiore, scaricabile gratuitamente. Richiedi nuovo certificato **PER** Validazione codice **RIFARE LA** XHTML - ESS **PROCEDURA**

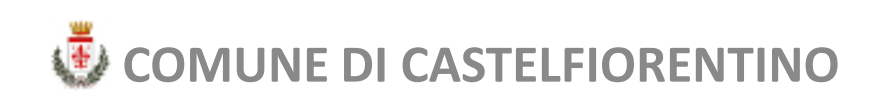

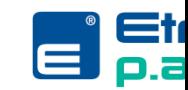

# **TORNARE AL MENU PRINCIPALE**

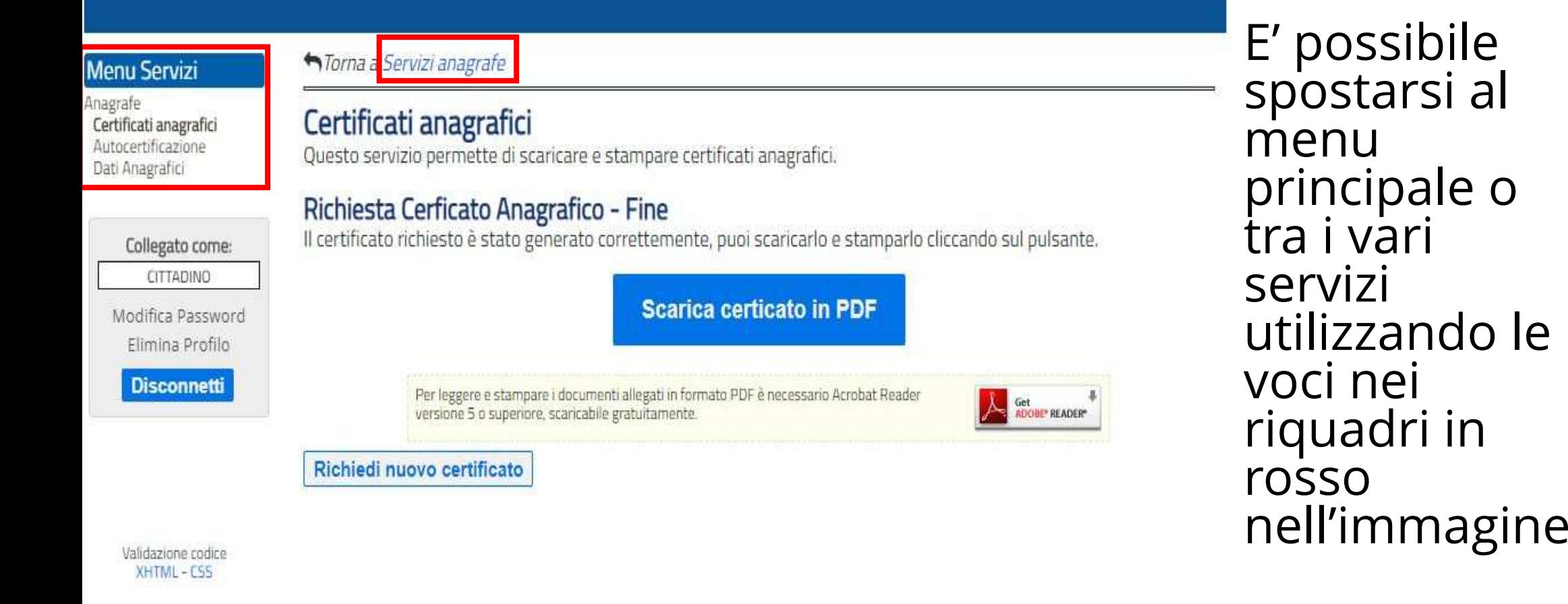

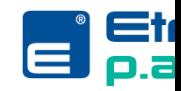

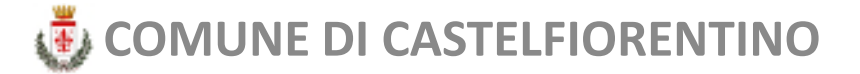

### **MENU PRINCIPALE**

### Vediamo il secondo servizio **«Autocertificazione»**.

Da questa pagina è possibile accedere ai Servizi Online del Comune riguardanti il settore demografico.

#### Menu Servizi

#### Anagrafe

Certificati anagrafici Autocertificazione Dati Anagrafici

> Collegato come: CITTADINO

Modifica Password Elimina Profilo

**Disconnetti** 

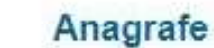

**Anagrafe Online** 

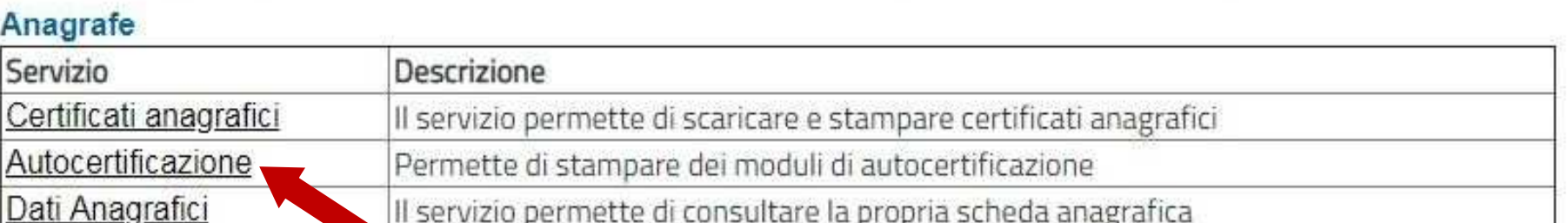

Il servizio permette di consultare la propria scheda anagrafica

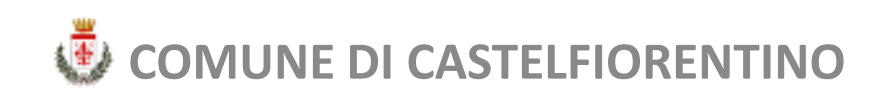

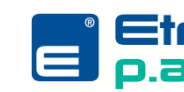

# **AUTOCERTIFICAZIONE**

*<u>ATorna a Servizi Anagrafe</u>* 

### Autocertificazioni Precompilate

Da questa pagina è possibile stampare delle autocertificazioni.

### Imposta i dati del dichiarante

Modifica i dati del dichiarante

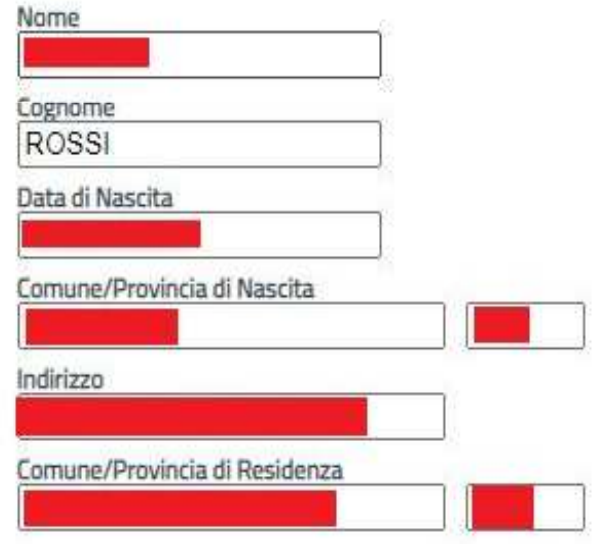

Questa semplice procedura si conclude in un'unica schermata.

Nell'immagine a fianco vediamo la prima parte della schermata con il riepilogo dei dati del cittadino.

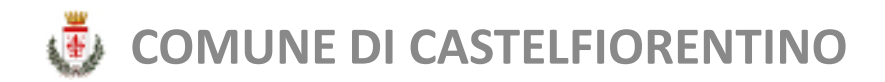

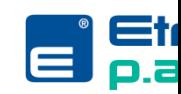

# **AUTOCERTIFICAZIONE**

### Compila il testo dell'autocertificazione

Seleziona uno o più tipi di dichiarazione o modifica il testo manualmente

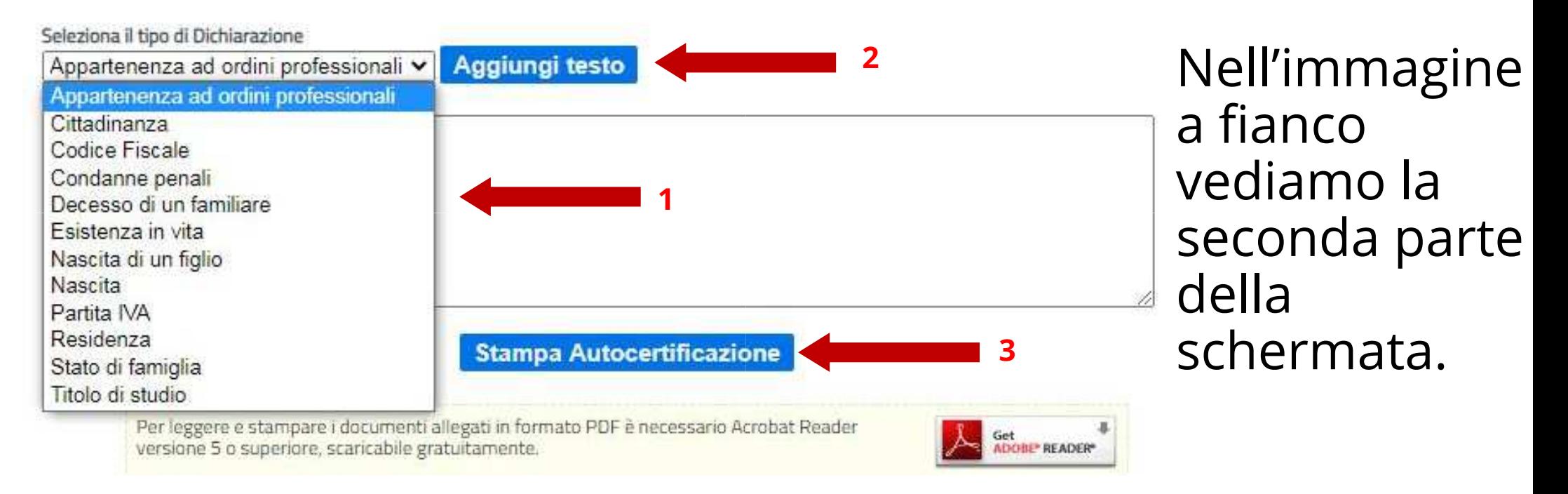

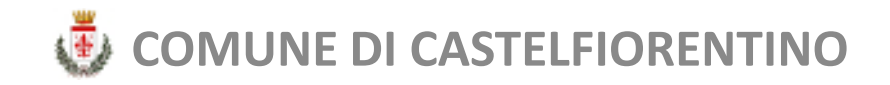

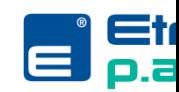

## **AUTOCERTIFICAZIONE**

Si crea così l'autocertificazione desiderata (con possibili modifiche o aggiunte nella casella di testo)secondo l'art.46 D.P.R. 445 del 28 dicembre 2000.

Il file pdf viene scaricato direttamente sul pc.

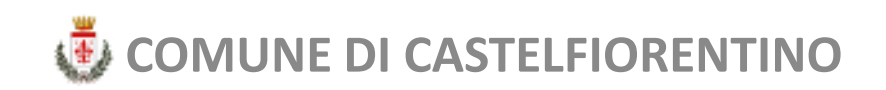

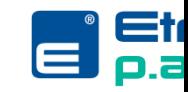

### **MENU PRINCIPALE**

### Vediamo il terzo servizio «Dati Anagrafici».

#### Menu Servizi

#### Anagrafe

Certificati anagrafici Autorertificazione Dati Anagrafici

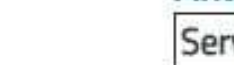

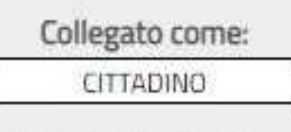

Modifica Password Elimina Profilo

**Disconnetti** 

### Da questa pagina è possibile accedere ai Servizi Online del Comune riguardanti il settore demografico.

#### Anagrafe

**Anagrafe Online** 

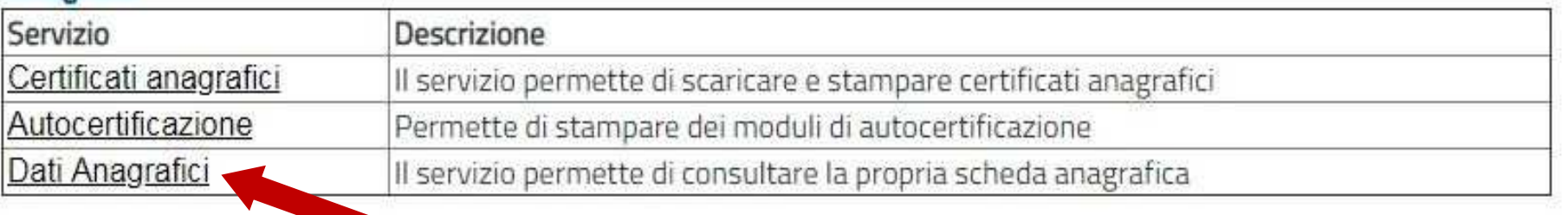

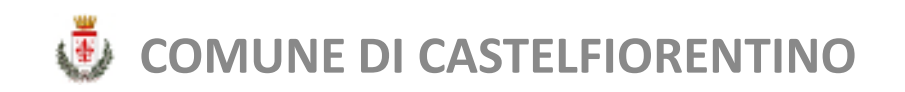

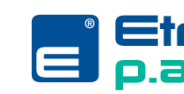

# **DATI ANAGRAFICI**

Si tratta di un semplice servizio di visualizzazione dei dati anagrafici del cittadino, compresi i componenti del nucleo familiare ai quali è possibile accedere per visualizzarne gli stessi dati.

La scheda anagrafica è scaricabile in pdf o stampabile dal browser.

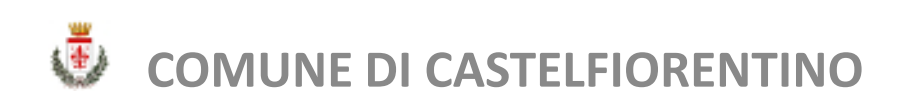

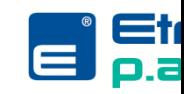

### **INFORMAZIONI UTILI**

### Che cos'è SPID e come ottenerlo

https://www.spid.gov.it/

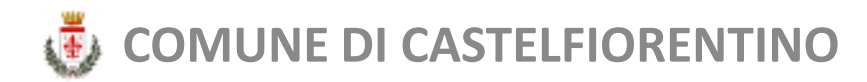

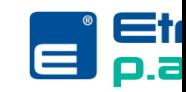

# **INFORMAZIONI UTILI**

### **RIFERIMENTI NORMATIVI**

- art. <sup>62</sup> comma <sup>3</sup> d.lgs. 82/2005 "(omissis) L'ANPRdei dati anagrafici nel rispetto di quanto previsto d<br>Repubblica 30 maggio 1989 n. 233, anche in modalità consente esclusivamente ai comuni la certificazione dall'articolo 33 del decreto del Presidente della<br>à telematica (omissis)''
- art. <sup>33</sup> d.p.r. 223/89 (( (Certificati anagrafici).)) ((1 da speciali disposizioni di legge, <sup>e</sup> quantoda speciali disposizioni di legge, e quanto previsto<br>chiunque ne faccia richiesta, previa identificazione, chiunque ne faccia richiesta, previa identificazione,<br>famiglia degli iscritti nell'anagrafe nazionale de<br>informazione ivi contenuta 3 Al rilaccio di sui al co informazione ivi contenuta. 2. Al rilascio di cui al<br>di comuni diversi da quelle in sui risiede la pers di comuni diversi da quello in cui risiede la persona<br>anagrafiche hanno validita' di tre mesi dalla data di ri 1. Fatti salvi i divieti di comunicazione di dati, stabiliti<br>visto dall'articolo 25, l'ufficiale di apparafe rilassia a sto dall'articolo 35, l'ufficiale di anagrafe rilascia a<br>ne, i certificati concernenti la residenza, lo stato di<br>della popolazione residente, nonche' ogni altra<br>comma 1 provedene anche ali ufficiali d'anagrafe l comma 1 provvedono anche gli ufficiali d'anagrafe<br>cona qui i cortificati si riforissono 2 Le sortificazioni rsona cui i certificati si riferiscono. 3. Le certificazioni<br>a di rilascio.))
- Deliberazione Giunta Comunale n. <sup>99</sup> del <sup>29</sup> certificati rilasciati in modalità telematica (a stampa<br>per certificazioni rilasciate telematicamente 29/09/2021 che prevede la gratuità del rilascio dei del richiedente) di eliminazione diritti segreteria

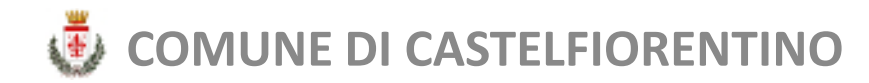

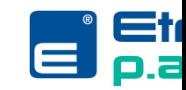

# **INFORMAZIONI UTILI**

### **UFFICIO DEMOGRAFICO COMUNE DI CASTELFIORENTINO**

### **Numero telefonico**:

0571– 686360 attivo dal lunedì al sabato dalle 9.00 alle 13.00

### **Indirizzi mail**:

ordinaria: anagrafe@comune.castelfiorentino.fi.itPEC: comune.castelfiorentino@postacert.toscana.it

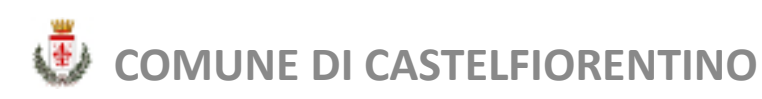

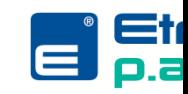